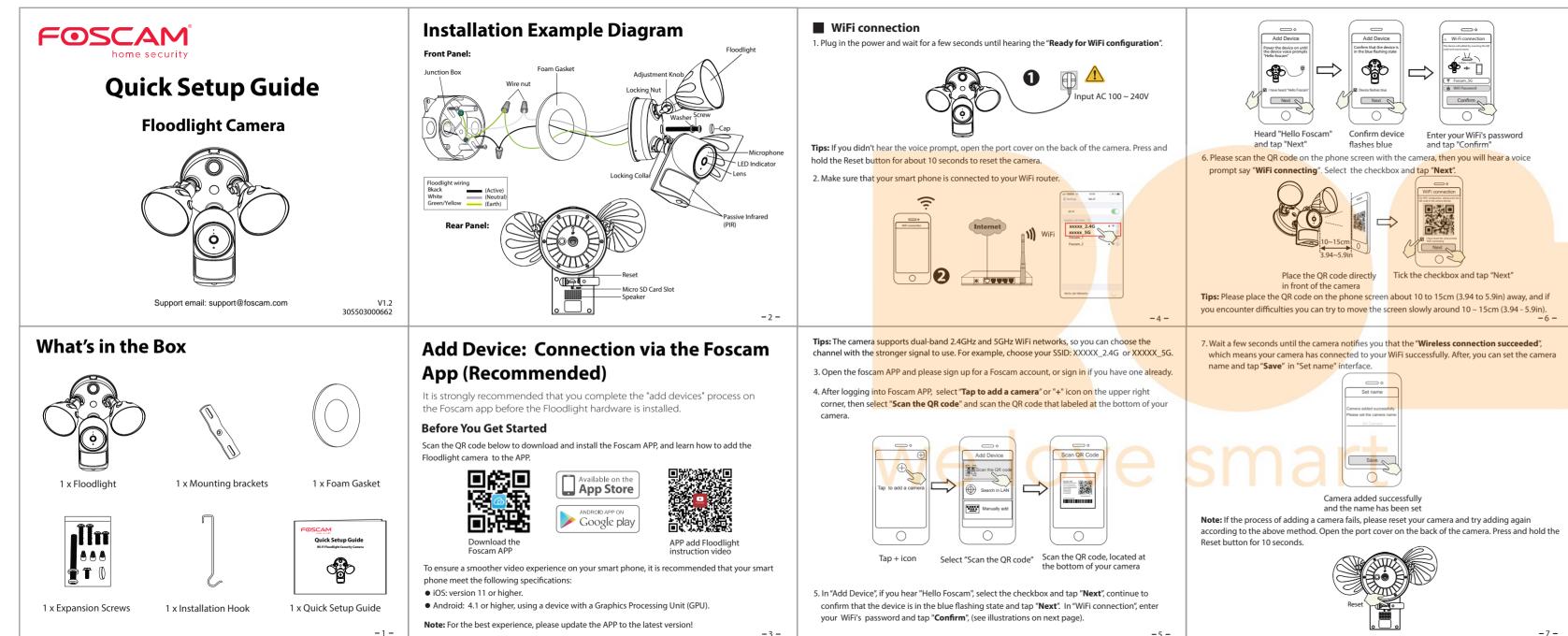

8. Tapping on the play button in the video box will jump to the "Camera Login" setting interface. For your security, please set a new username and password for your camera before viewing live video.

> $\square$ Camera Logi Foscam\_camera New camera usernam . L Set a new username and password

**Note:** Make sure you have installed the Foscam App, and have scanned the camera QR code and completed the "add device" process in the app before beginning the hardware installation process.

This unit is designed to be mounted on a standard wiring junction box and requires connection to

a 100 ~ 240VAC power supply. If you do not have an existing wiring junction box at home, you will

need to purchase this junction box separately, which is not included in our package. For optimum results, it is suggested that the installation height of the product should be 8.2ft (2.5m) and the

1. Shut power off at the breaker in your house. Switch on/off the lights to make sure the electricity

9. After completing the above steps, you can begin installing your camera.

**Floodlight Installation** 

camera should be tilted 15° downward.

in your house is properly shut off.

**Getting Started** 

2. Access the area you want to be lit and the area you need camera coverage, and install your Floodlight Camera on the front wall or on the side wall. The side wall is highly recommended to get an optimal coverage for the floodlight and camera.

\* The motion sensor is more sensitive to the movements across the camera field of view than movements towards or away from the sensor. We highly recommend you install the floodlight camera on the side wall.

For the best product experience, we suggested installation height of floodlight camera: 2.5m (8.2 feet), camera downward tilt angle 15°

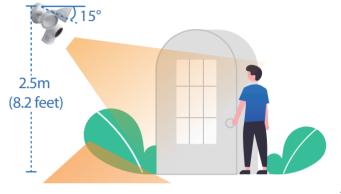

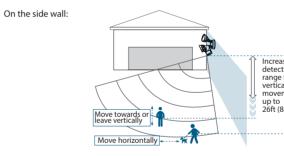

# On the front wall: for ver mover up to Move towards or eave vertically Move horizontally

-8-

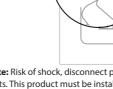

OFF

Note: Risk of shock, disconnect power before servicing. Contains no user serviceable parts. This product must be installed by a licensed electrician in some countries. Check local regulations.

-9-

-10-

| ased | Increased        |
|------|------------------|
| tion | detection        |
| for  | range for        |
| al   | horizontal       |
| ment | movement         |
| 8m)  | up to 33ft (10m) |
| X    | Ł                |

| rtion<br>rtical<br>ment<br>6m) | Detection<br>range for<br>horizontal<br>movement<br>up to<br>26ft (8m) |
|--------------------------------|------------------------------------------------------------------------|
|                                |                                                                        |

### Installing the Junction Box

1. Remove the old Floodlight from the junction box and install the mounting plate to the junction

Tip: The junction box and existing electrical wires are required to Floodlight Camera installation. If you do not have an existing wiring junction box at home, you will need to purchase this junction box separately, which is not included in our package.

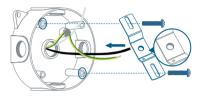

**Note:** The concaved side of the mounting plate must face outwards.

-12-

### Mounting Floodlight Camera

1. Turn on the boost button and remove the power cord from the connector.

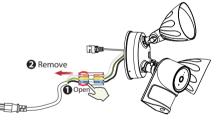

2. Peel the backing of the adhesive foam gasket and stick it to the back of the foodlight unit.

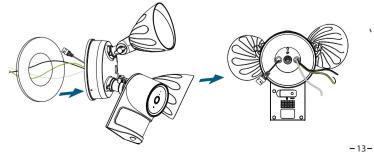

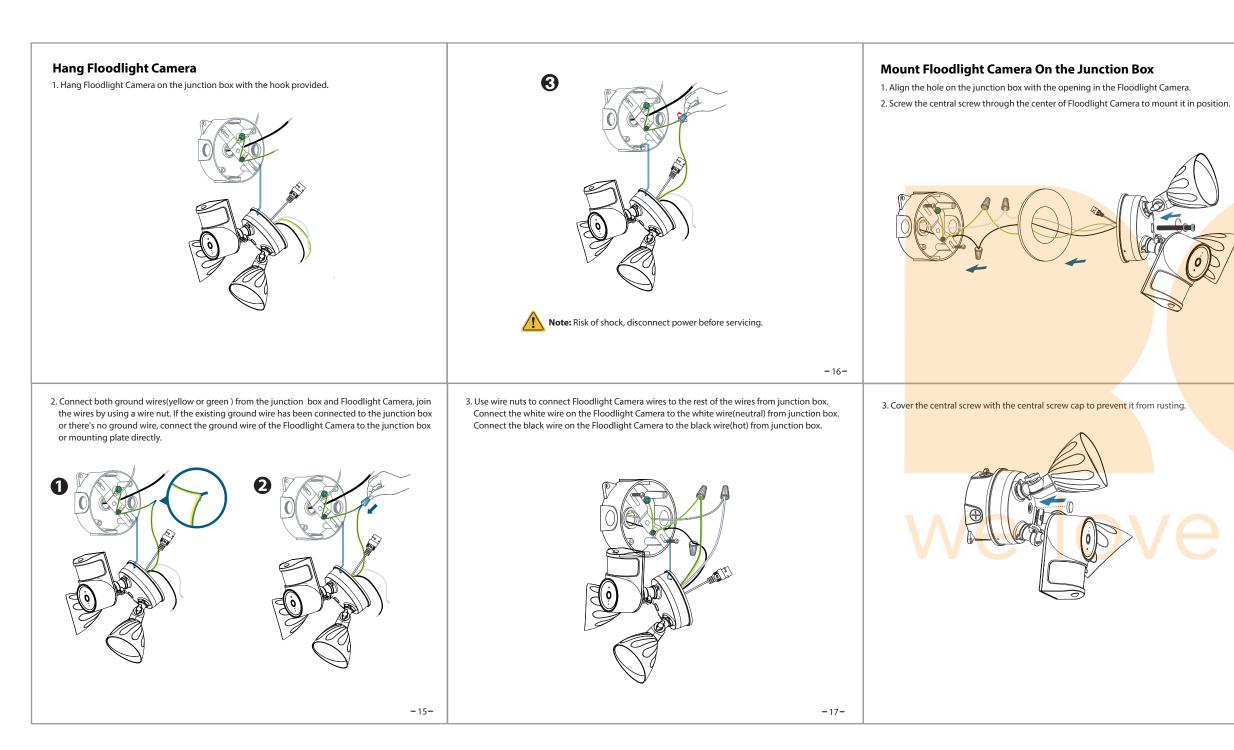

#### Adjusting Floodlight Camera

1. After installation is complete, loosen the adjustment screws on the camera and floodlight to adjust the camera and light position to the desired angles. 2. Tighten the screws firmly to complete the installation.

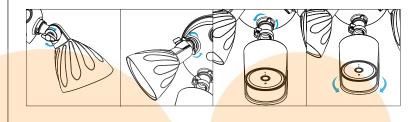

## **Other Ways to Access Your Camera**

### Foscam VMS

Foscam VMS is a new tool for PCs. It does not require plug-ins and is compatible with Windows & Mac, supporting all Foscam HD cameras and up to 36 cameras at the same time. If you would like to manage multiple cameras, we suggest you install Foscam VMS. You can download the "Foscam VMS "Windows version from **foscam.com/vms**, and can download the "Foscam VMS" Mac version from the APP store: https://apps.apple.com/cn/app/foscamvms/id1521202507?mt=12

**Note:** For the best experience, please update Foscam VMS to the latest version!

#### Add the IP Camera

1. Run Foscam VMS, then create a local administrator account and login.

2. Tap the "+" icon on the Foscam VMS and follow the setup wizard to add your camera.

Please visit foscam.com/downloads to view the user manual and for additional detailed steps.

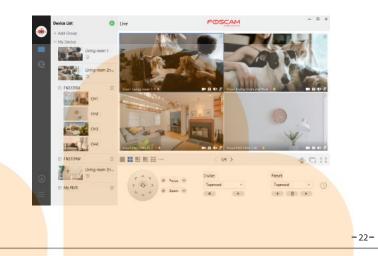

## **Important Notice**

#### Camera Username & Password

The camera username & password are used to access and manage your camera. Having a strong password can significantly improve the security of your camera.

If you have forgotten either of them, please press the "Reset" button and hold it for more than 10 seconds while the camera is powered on. After hearing the voice prompt, release the button. The camera will automatically reboot and the default settings will be restored.

You can then reconnect the camera by following this Quick Setup Guide.

#### Foscam Cloud Service Account Username & Password

Your Foscam Cloud service account and password may be used to access both the Foscam App and the Foscam Cloud service website. Therefore, you can register your account username & password on either one.

#### Storage Media

Your camera supports cloud, NVR (Network Video Recorder), and Micro SD card (supports FAT-32 and ex-FAT format) storage formats. If you wish to record and play back large amounts of video, we recommend using a Foscam NVR device as well.

#### Firmware Upgrades

You can upgrade the firmware of your camera with the Foscam App by using the new "One-Key-Online Upgrade" feature (Open the Foscam App and Login to the camera, select "Settings" > "Firmware Upgrade").

You also can download the latest version to upgrade your camera from our official website foscam.com/upgrades.

#### Safety Tips

- Please ensure that the proper power supply is used before using the camera.
- Please install the camera and bracket securely using the screws provided.
- Please use this product within the temperature range -4°F~122°F (-20°C~50°C). When the ambient temperature is too high or too low, it may cause product failure.
- To avoid the risk of fire or electric shock, please keep your camera connectors in a cool, dry place.
- Please keep the camera out of reach of small children.
- This product is not a toy; children should use the product under adult supervision.
- Change your default port to a greater range to help ensure the safety of your connection. How to change the default port: please visit **foscam.com/downloads** to view the user manual.
- Check the logs of your Foscam camera frequently. Foscam camera have embedded logs telling you which IP addresses are accessing the camera.
- The floodlight source of this luminaire is not replaceable; when the floodlight source reaches its end of life the whole luminaire shall be replaced.

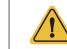

**WARNING:** This product must be installed by a licensed electrician in some countries. Check local regulations. Risk of shock, disconnect power before servicing. Contains no user serviceable parts.

-20-

-24-

-25-

## Product Performance

WLAN frequency range: 2412MHz - 2472MHz and 5725MHz - 5850MHz Maximum transmission power: < 14dBm Wireless Standard: IEEE802.11b/g/n (2.4GHz) IEEE802.11a/n/ac (5GHz) Power Supply: AC 100 - 240V ~ 50/60 Hz

# **Technical Support**

If you have problems with your Foscam device, please contact the reseller you purchased from, or you can e-mail the company headquarters technical support team: <a href="mailto:support@foscam.com">support@foscam.com</a>

Your valuable comments and suggestions on improving Foscam products are welcomed!

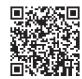

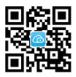

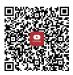

FAO

Foscam AP

Installation video on YouTuBe

-26-

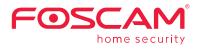

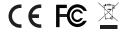

CE Certificate statement Website: https://www.foscam.com/company/ce-certificate.html

Exporter and Importer Information Opened to Public: https://www.foscam.com/company/open-information.html

Foscam, Inc.

#### www.foscam.com

Support email: support@foscam.com

Due to product upgrades and other reasons, this guide may be slow to update, resulting in slight inconsistencies with the official website information. Please take the official website (www.foscam.com) information as the current standard.